# Using dictionaries to store, manage and visualize 3D data

Alexandru Dadalau, EuroTcl 2015

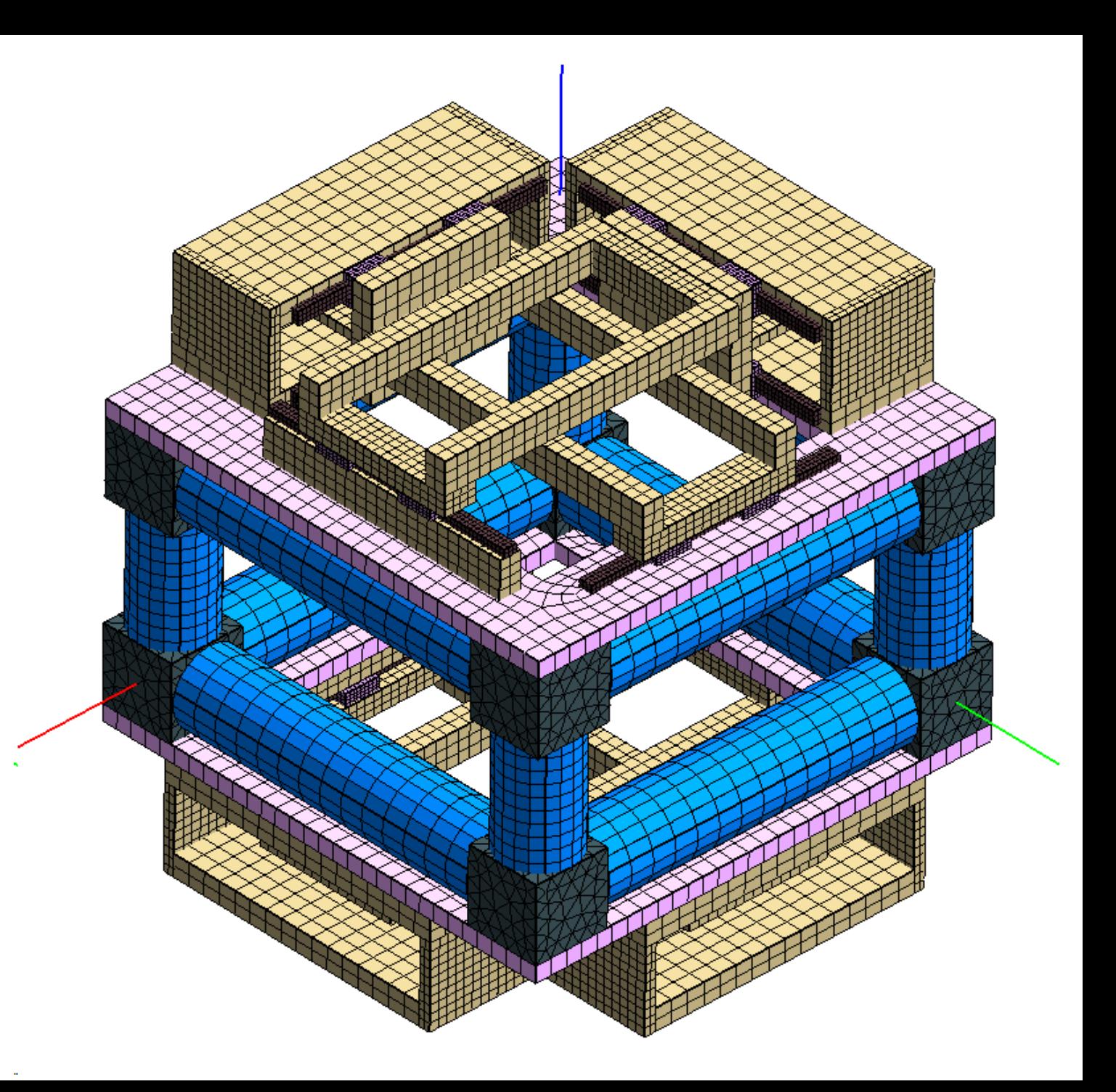

# What you will see:

- **Figure 1.1 Tead FE data with Tcl**
- **Fig. 2015 The Surface Tcl to extract the surface** mesh from FE data
- **EXECUTE: How is the performance of Tcl dict with**

### the 3D FE data

# Example of 3D FE mesh

#### Finite element model

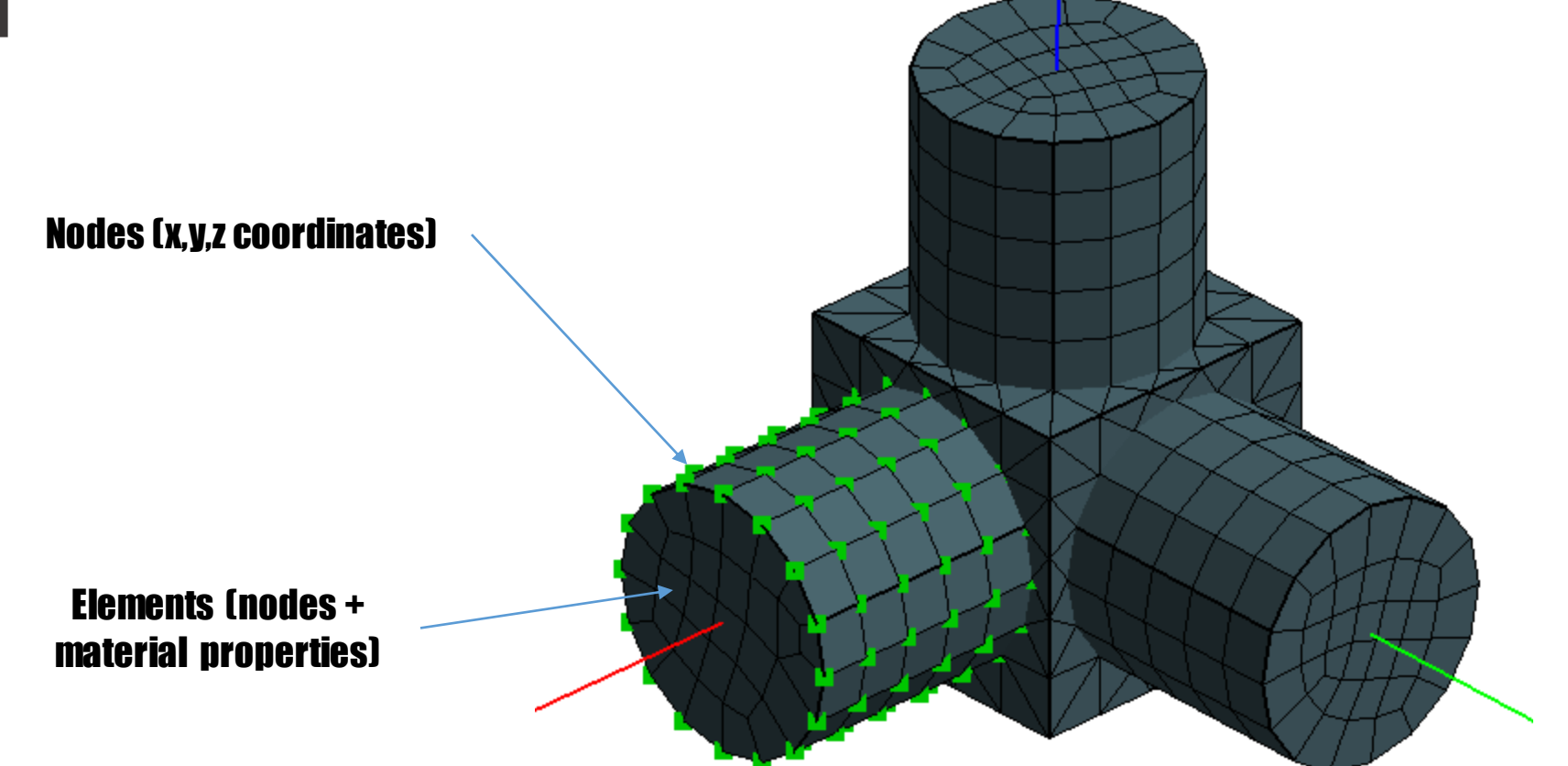

# Example of 3D FE results Material stresses

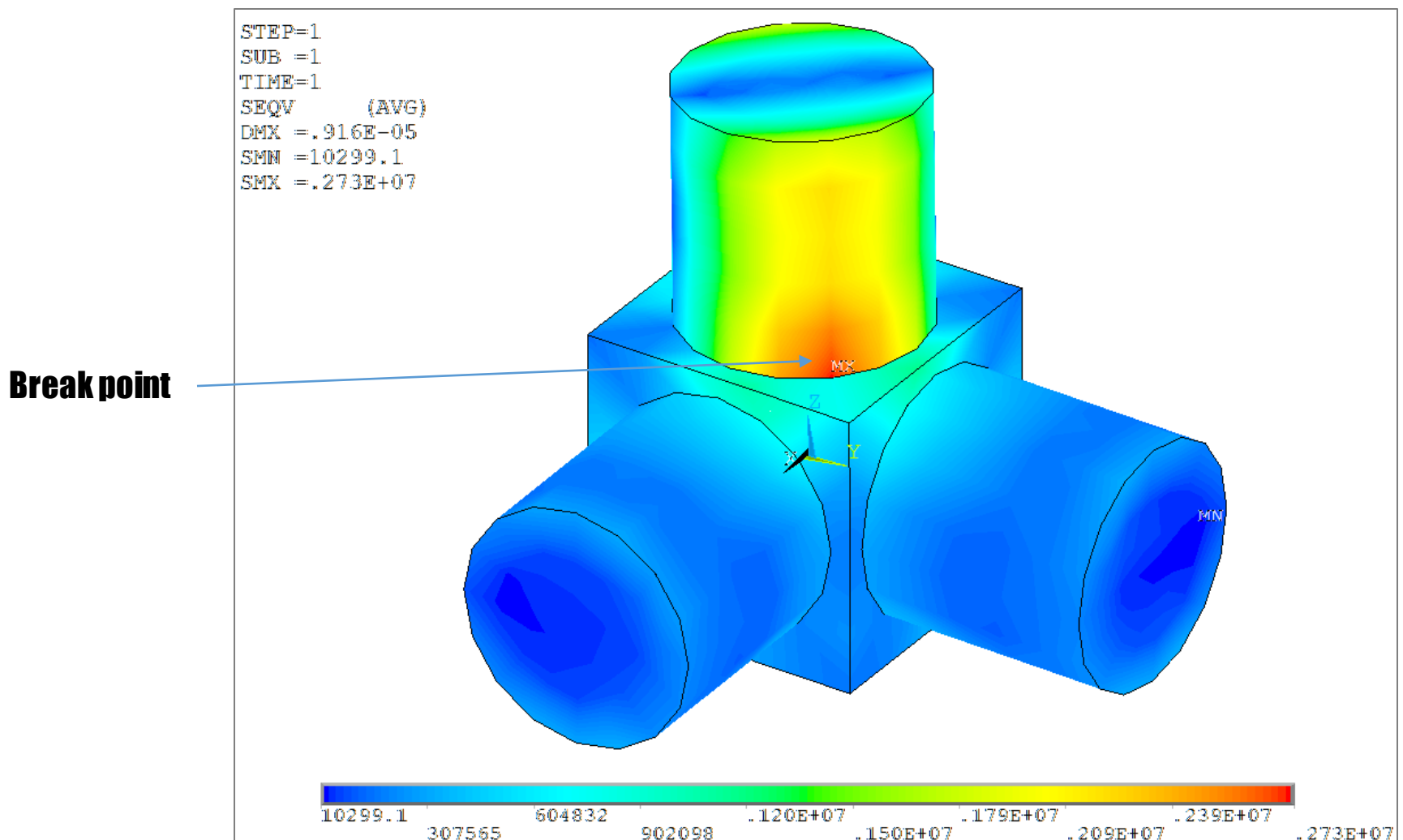

# What is the role of Tcl/Tk in all this?

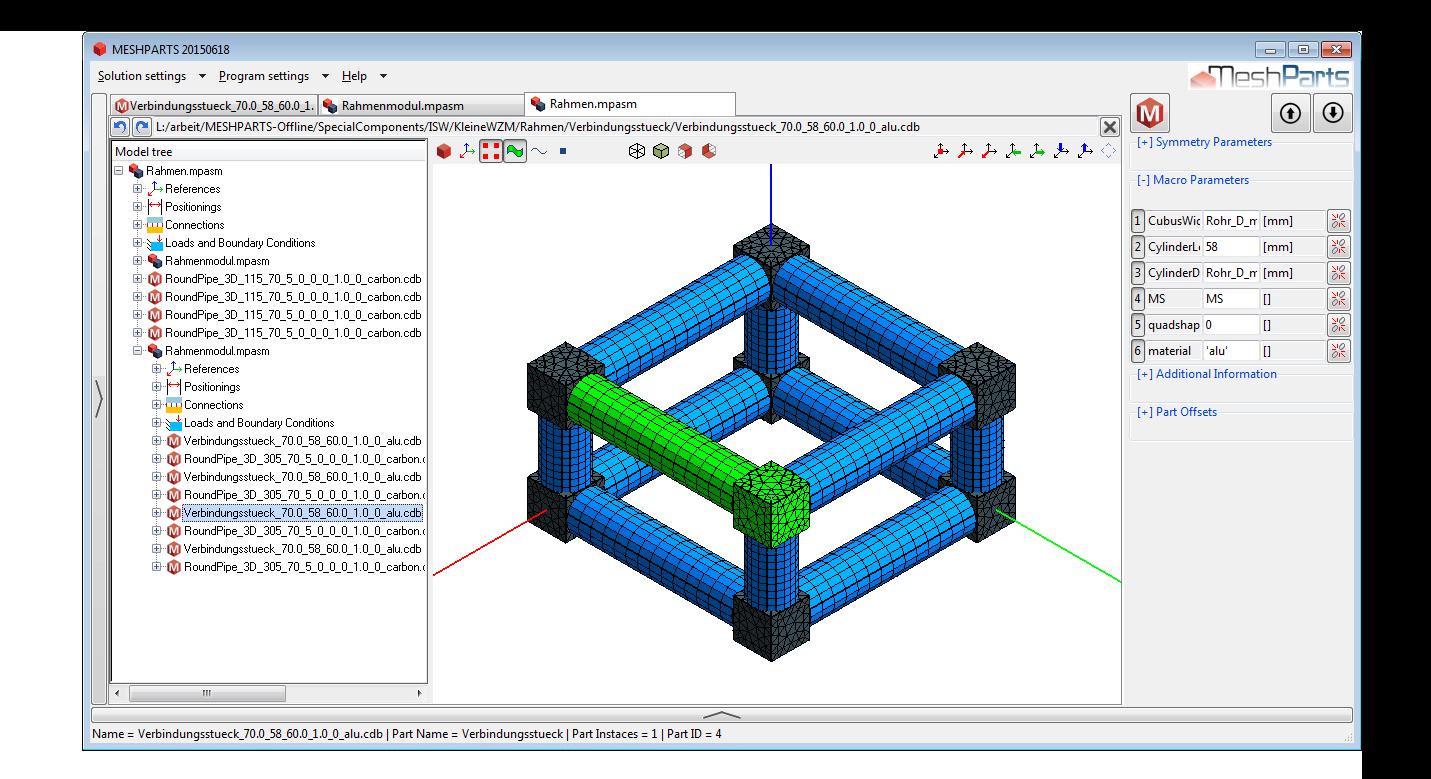

 $STEP=1$  $SUB = 1$  $TIME=1$ **STNT** (AVG)  $DMX = .169E - 04$ SMM = 2304.91  $SMX = .199E + 07$ m  $\mathbf{F}$ 

**NODAL SOLUTION** 

### Create a software that helps you to:

- **read single FE models.**
- configure FE assemblies
- write input files for the popular FE solvers

 $.130E+07$ 2304.91 436445 870585  $174E+07$ 219375 653515  $.109E + 07$  $.152E+07$ .199E+07

### Read FE data ShowFE data

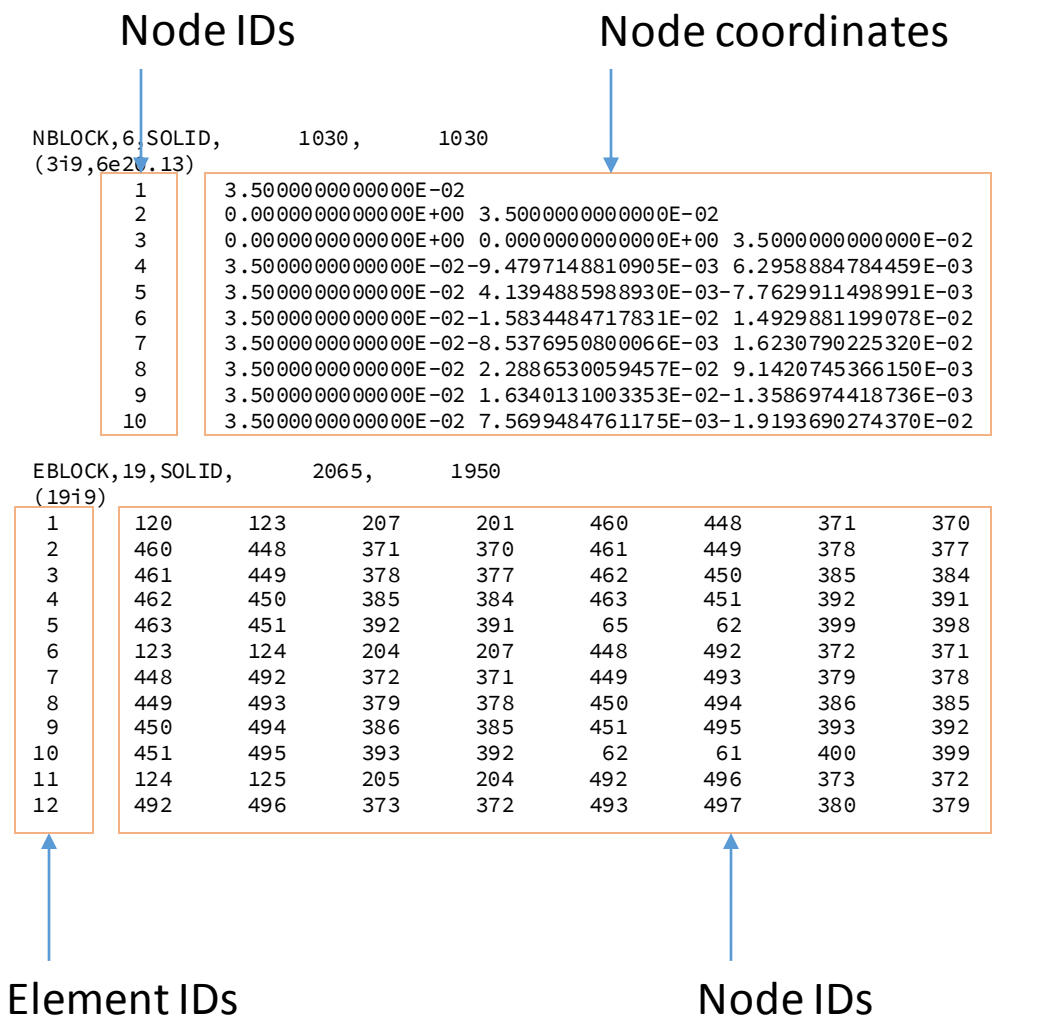

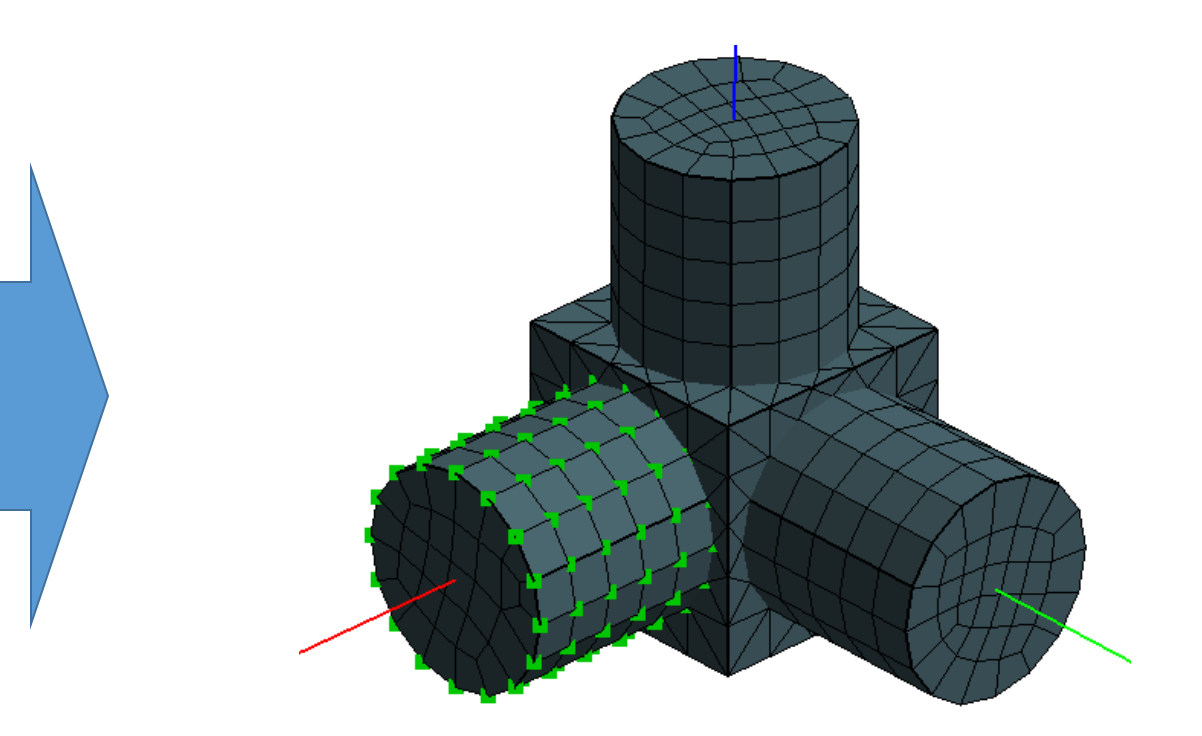

#### Paul's Obermeier Tcl3D package [\(http://www.tcl3d.org/\)](http://www.tcl3d.org/)

### A matter of efficiency

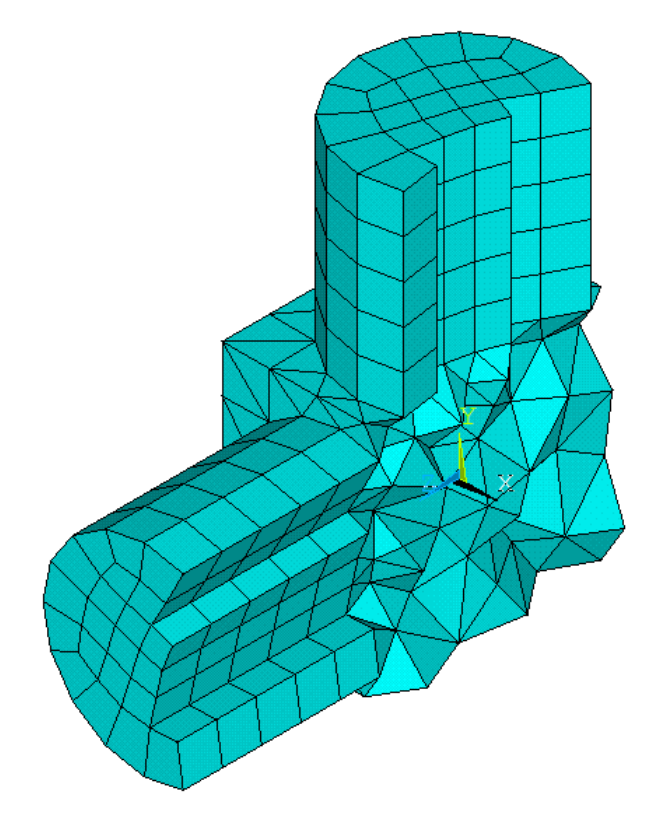

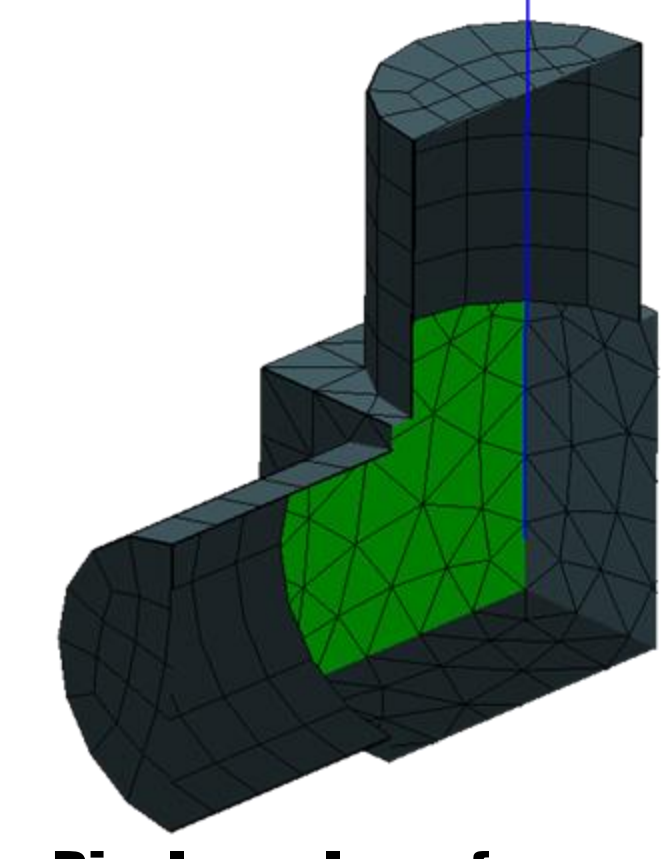

Available volume mesh **Display only surface mesh** 

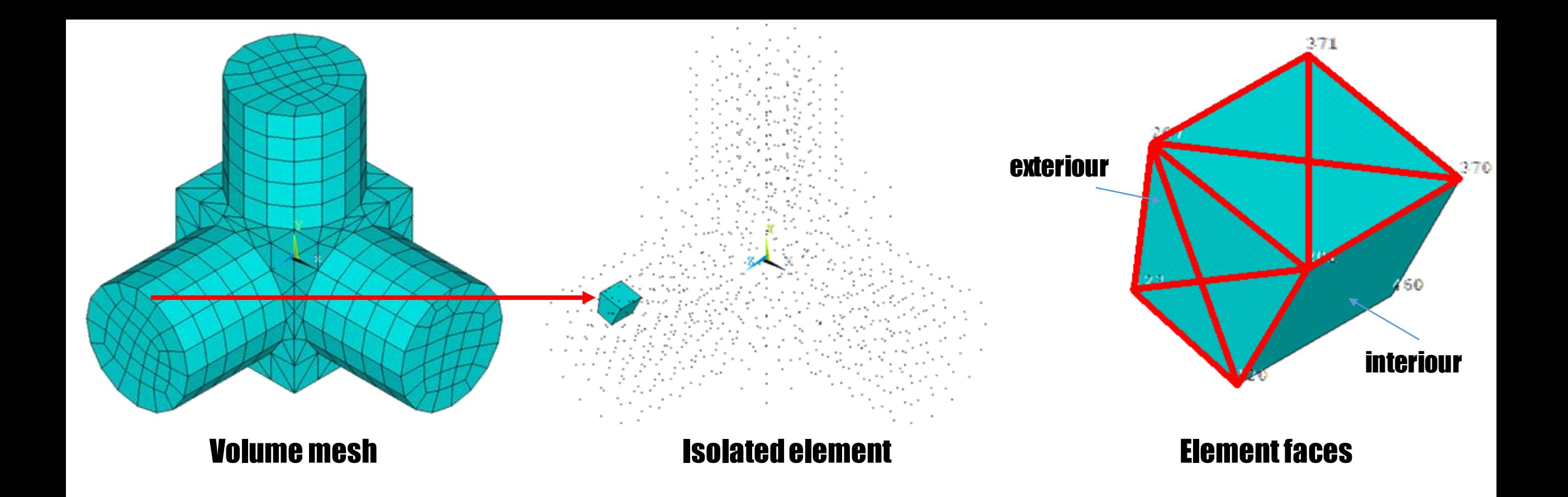

#### A surface mesh is a collection of exteriour element faces.

### An element face is exteriour when it belongs to just one element.

**Extract** surface mesh

This is where Tcl dictionaries come into play.

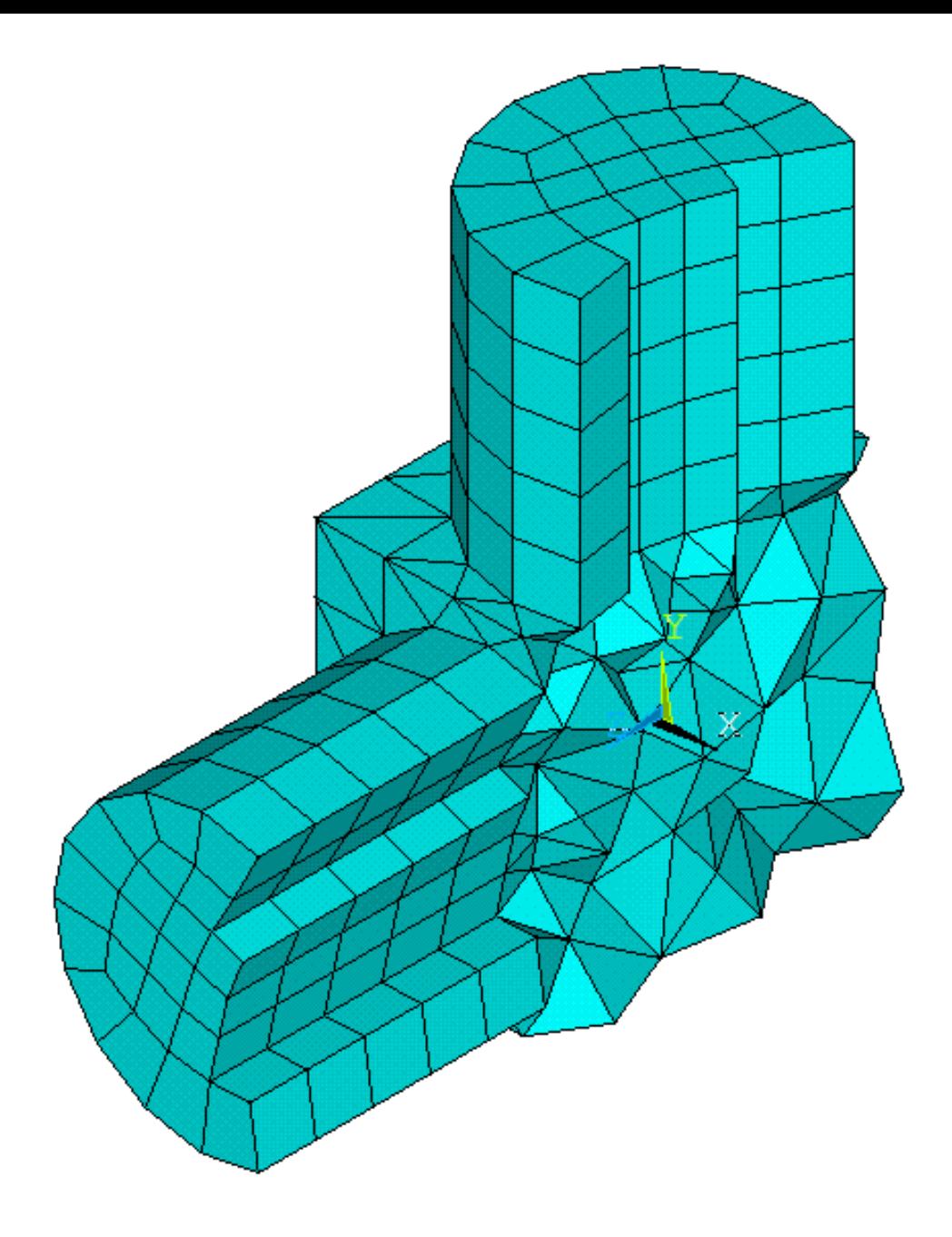

Loop through all element IDs

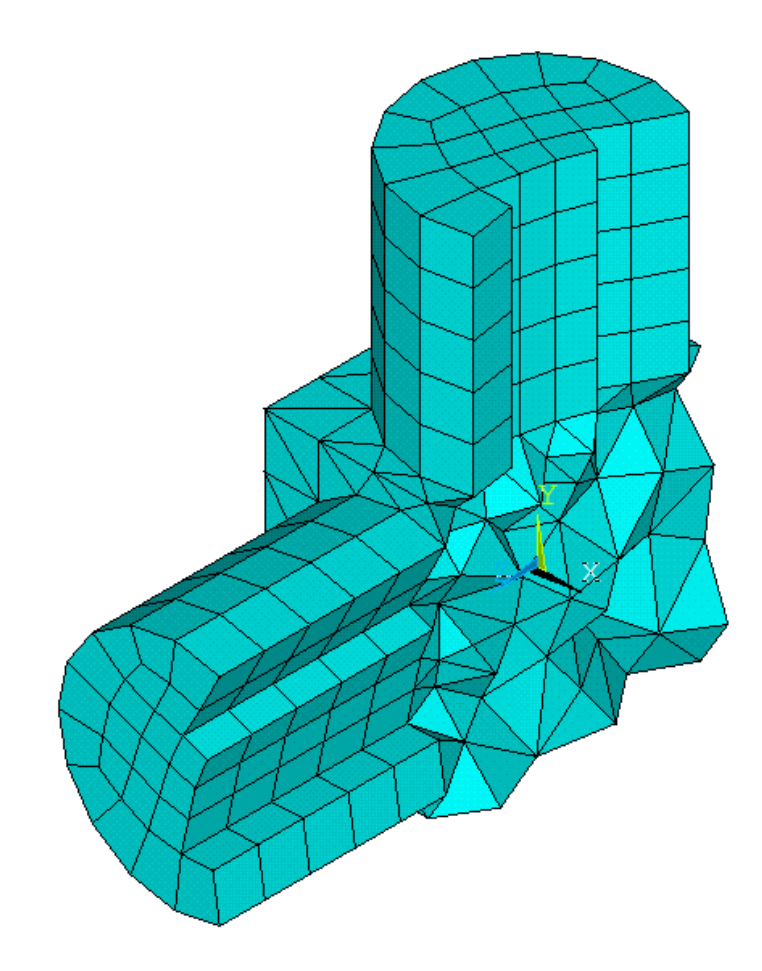

End Loop

Loop through all element IDs Loop through all element faces

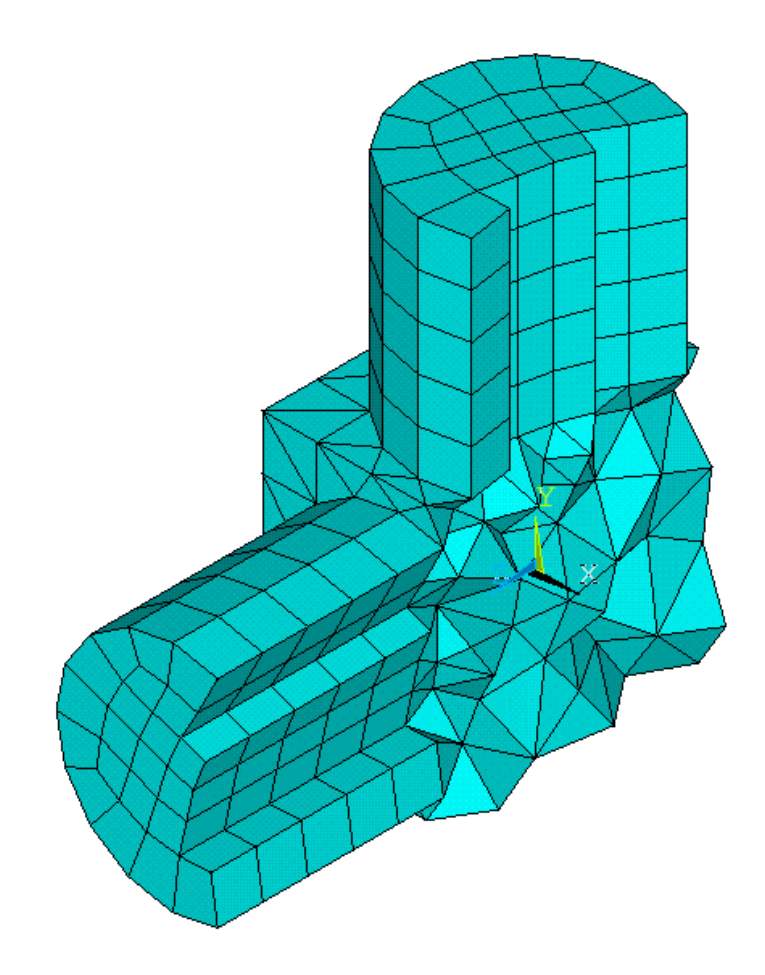

End Loop End Loop

Loop through all element IDs Loop through all element faces Get first list of face nodes

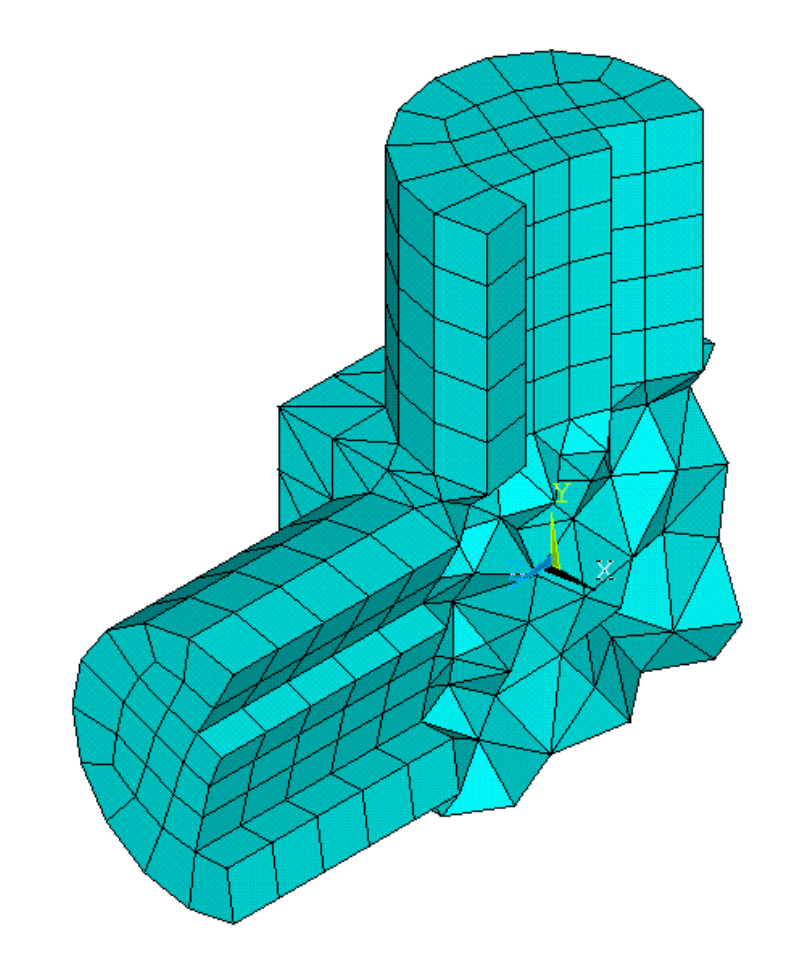

If nothing found, this is an external face End Loop End Loop

Loop through all element IDs Loop through all element faces Get first list of face nodes Loop through all elements

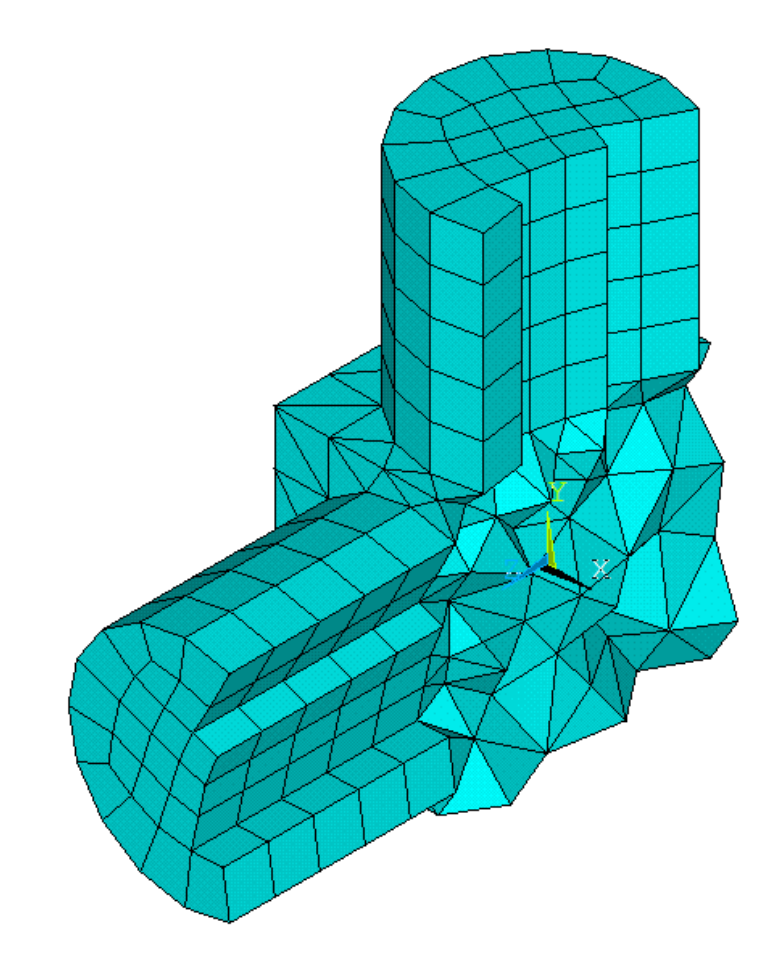

#### End Loop If nothing found, this is an external face End Loop End Loop

Loop through all element IDs Loop through all element faces Get first list of face nodes Loop through all elements Loop through all element faces

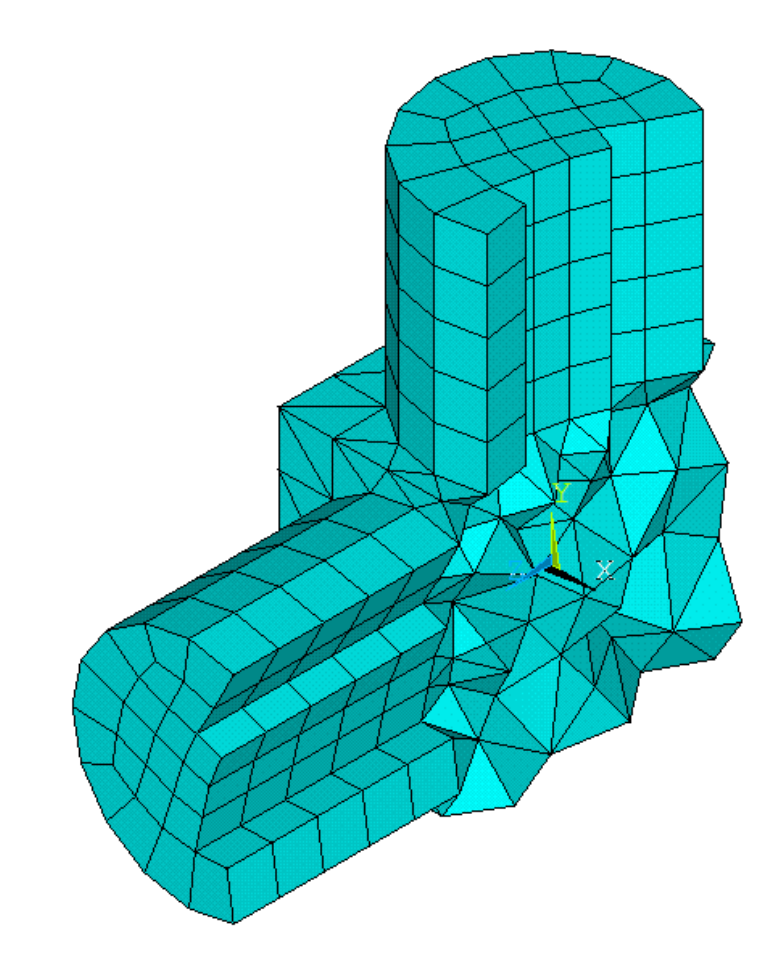

#### End Loop End Loop If nothing found, this is an external face End Loop End Loop

Loop through all element IDs Loop through all element faces Get first list of face nodes Loop through all elements Loop through all element faces Get second list of face nodes

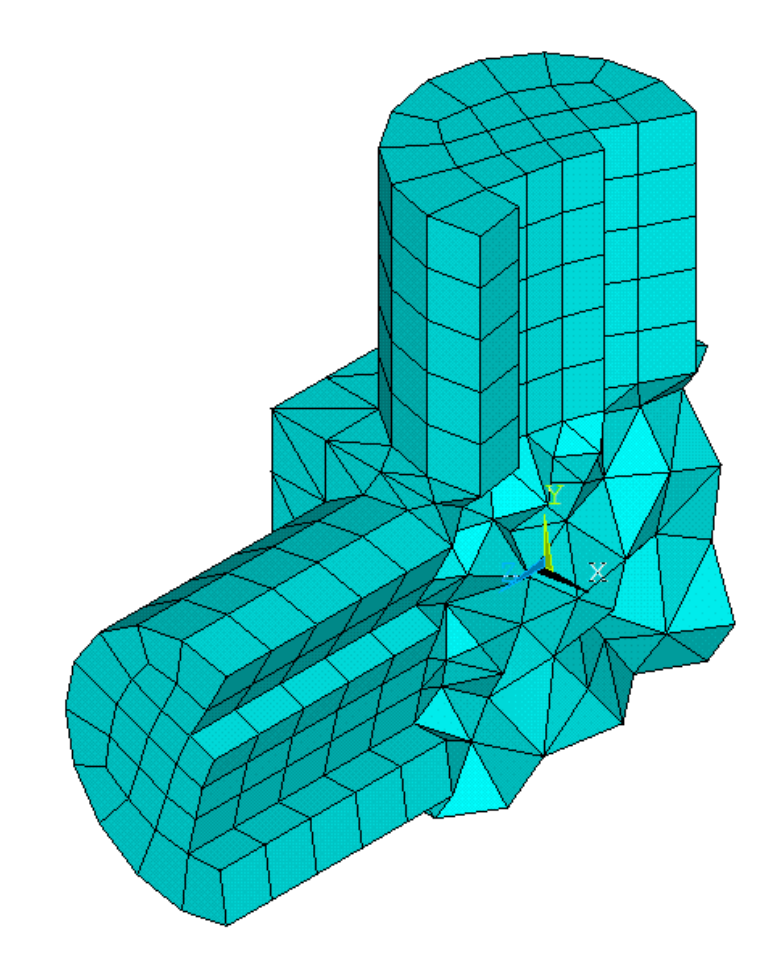

#### $\mathbb{E}[\mathbf{E}(\mathbf{r})]$ End Loop End Loop If nothing found, this is an external face End Loop End Loop

Loop through all element IDs Loop through all element faces Get first list of face nodes Loop through all elements Loop through all element faces Get second list of face nodes If first and second list have same nodes This is an internal face Exit loop End If End Loop End Loop If nothing found, this is an external face End Loop End Loop **Computing time has quadratic** 

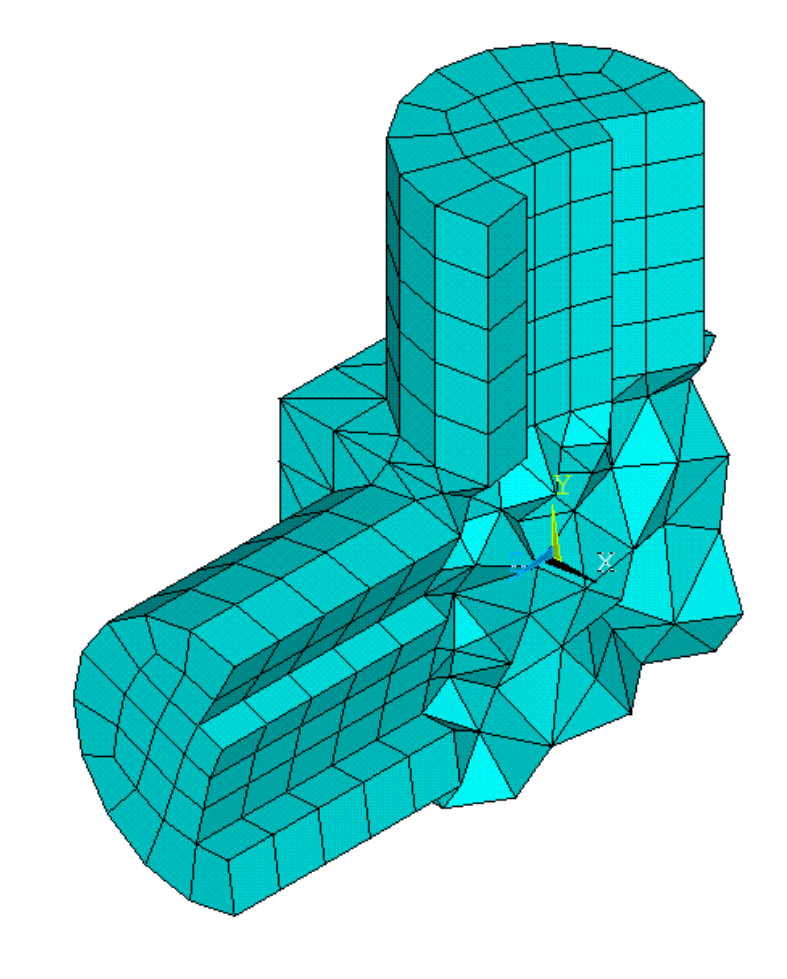

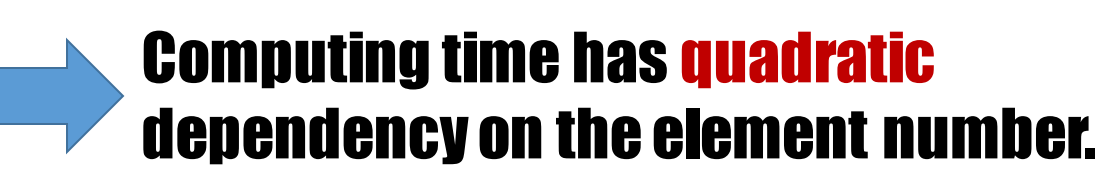

### Dictionary based search of external faces:

Loop through all element IDs Loop through all element faces Get list of face nodes Sort list of face nodes # This is the trick: dict set faces {\*}\$facenodes \$elemid End Loop End Loop

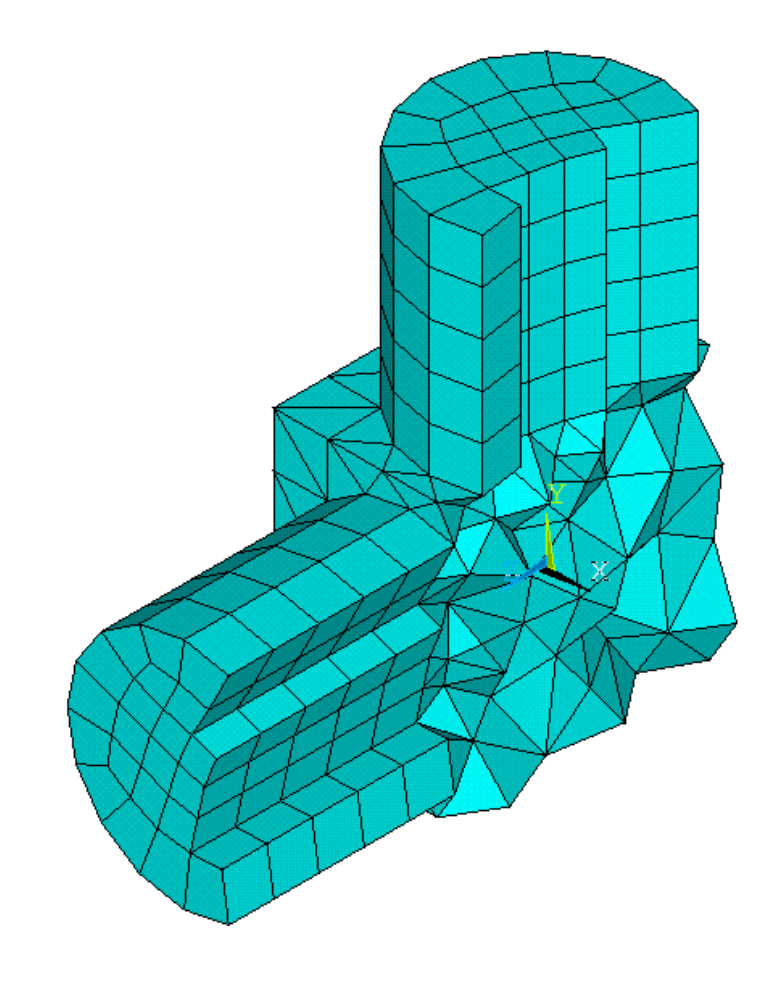

### Simple example:

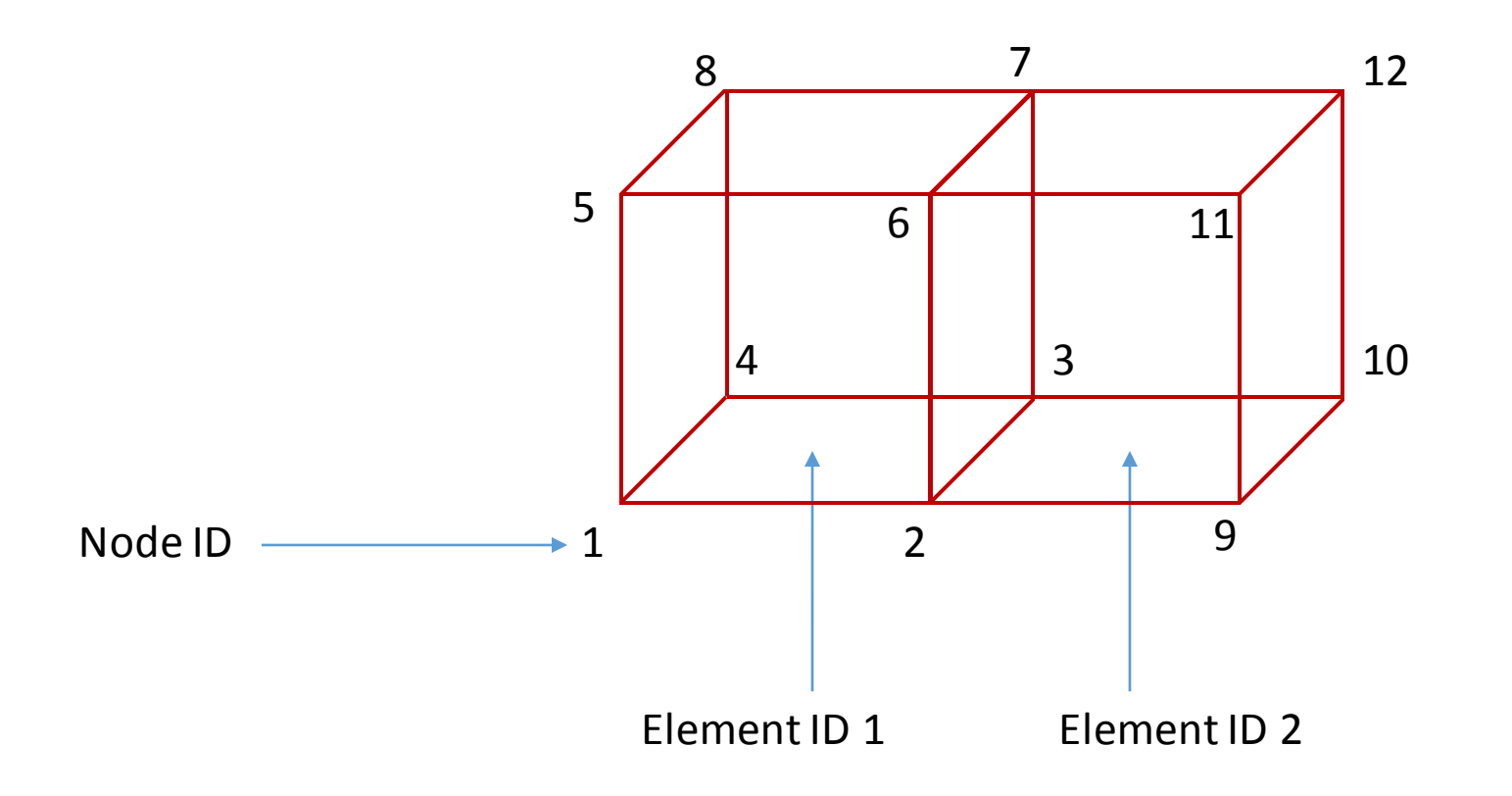

### Simple example:

#### The dictionary based search algorithm creates this dictionary structure:

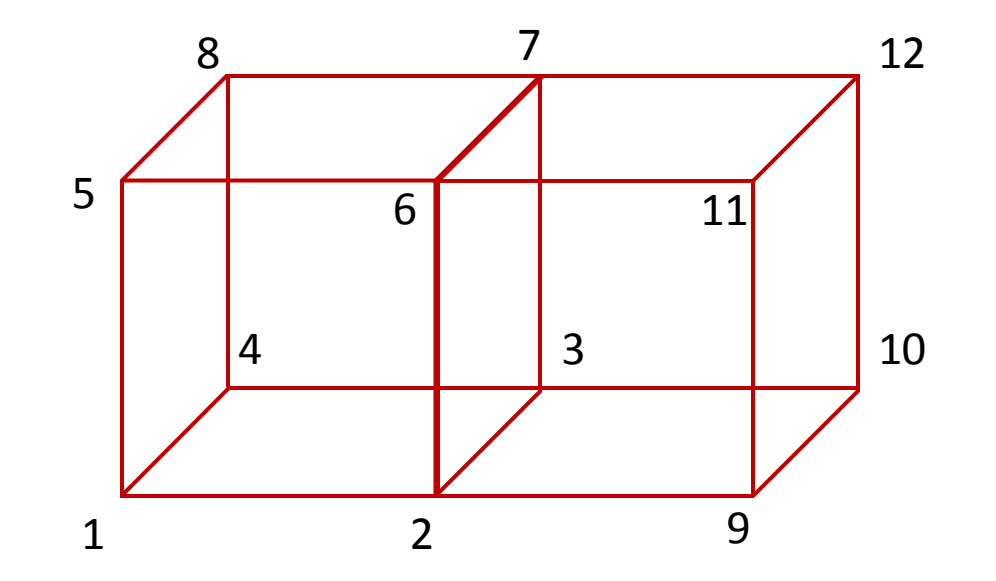

 $1 \{2 \{3 \{4 \{1\}\}\} 5 \{6 \{1\}\}\} 4 \{5 \{8 \{1\}\}\}$ 2 {3 {6 {7 {**1 2**}} 9 {10 {2}}} 6 {9 {11 {2}}}} 3 {4 {7 {8 {1}}} 7 {10 {12 {2}}}} 5 {6 {7 {8 {1}}}} 6 {7 {11 {12 {2}}}} 9 {10 {11 {12 {2}}}}

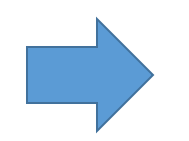

The face refresented by nodes 2,3,6,7 is identified as internal face, because it is shared by two elements (1 and 2)

FE model of a ball screw, coarse mesh

- **NODES: 15,000**
- ELEMENTS: 66,000
- Time to extract external surfaces: 4 seconds

FE model of a ball screw, medium mesh

- **NODES: 60,000**
- ELEMENTS: 312,000
- Time to extract external surfaces: 15 seconds

FE model of a ball screw, fine mesh

- NODES: 311,000
- ELEMENTS: 1,477,000
- Time to extract external surfaces: 72 seconds

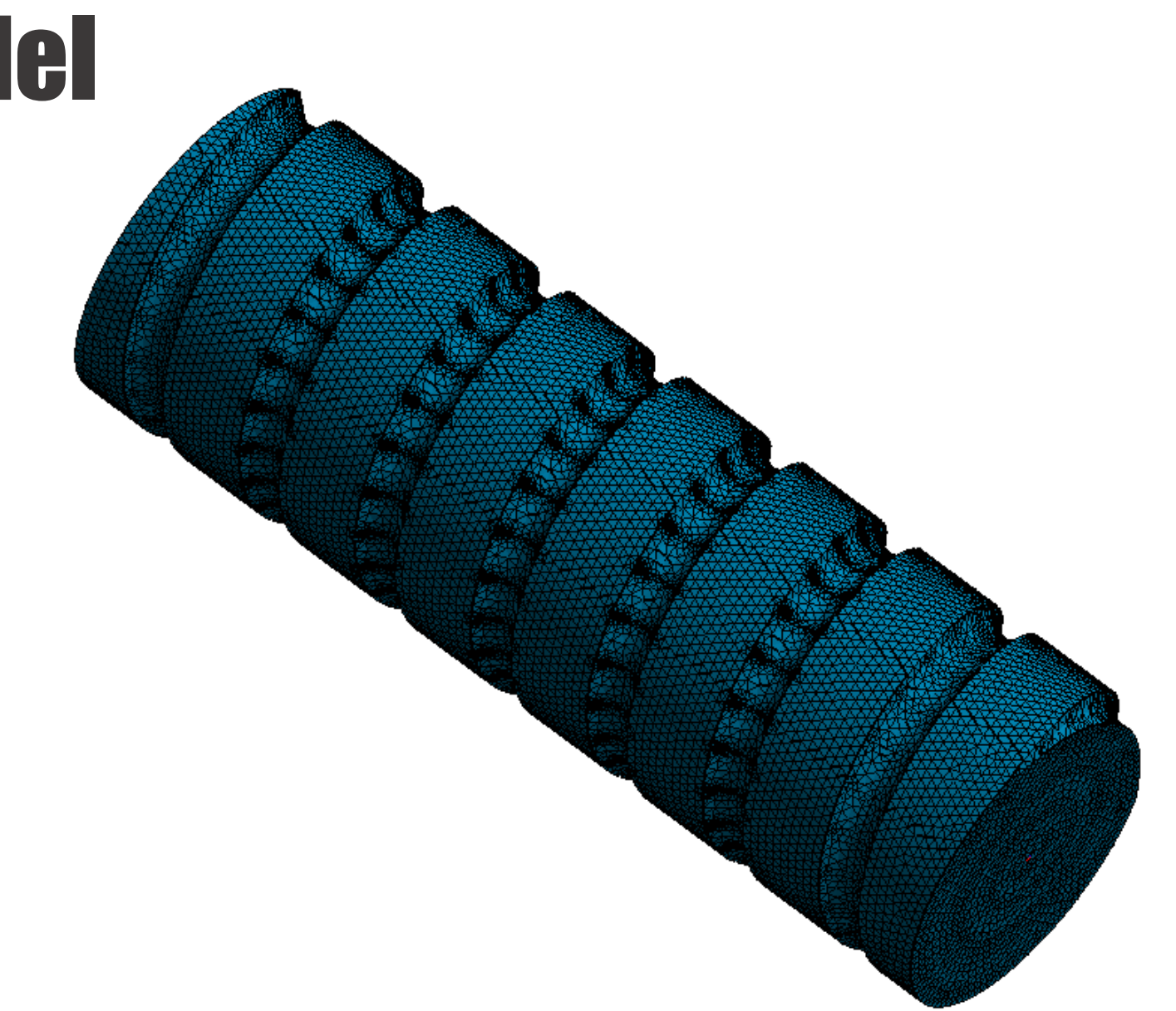

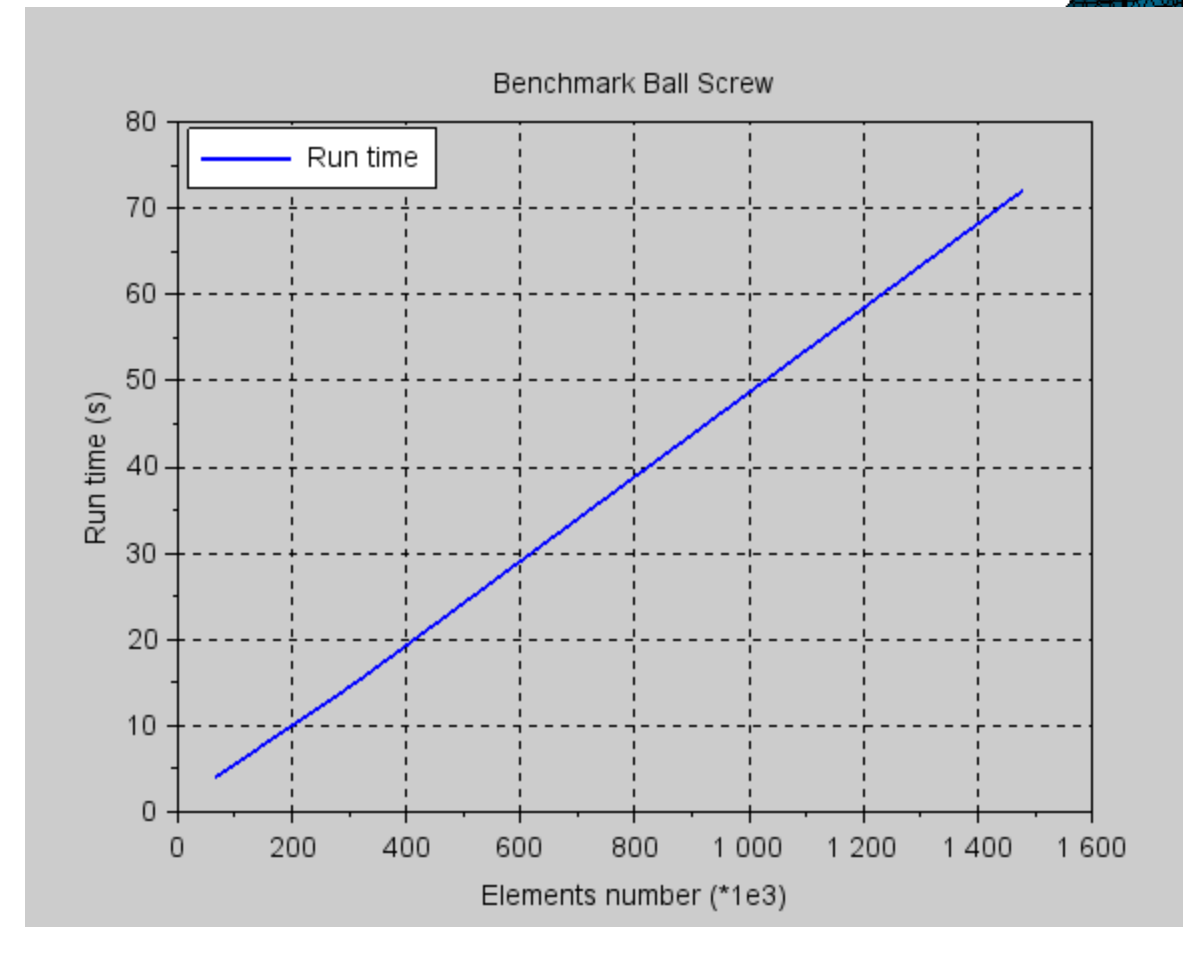

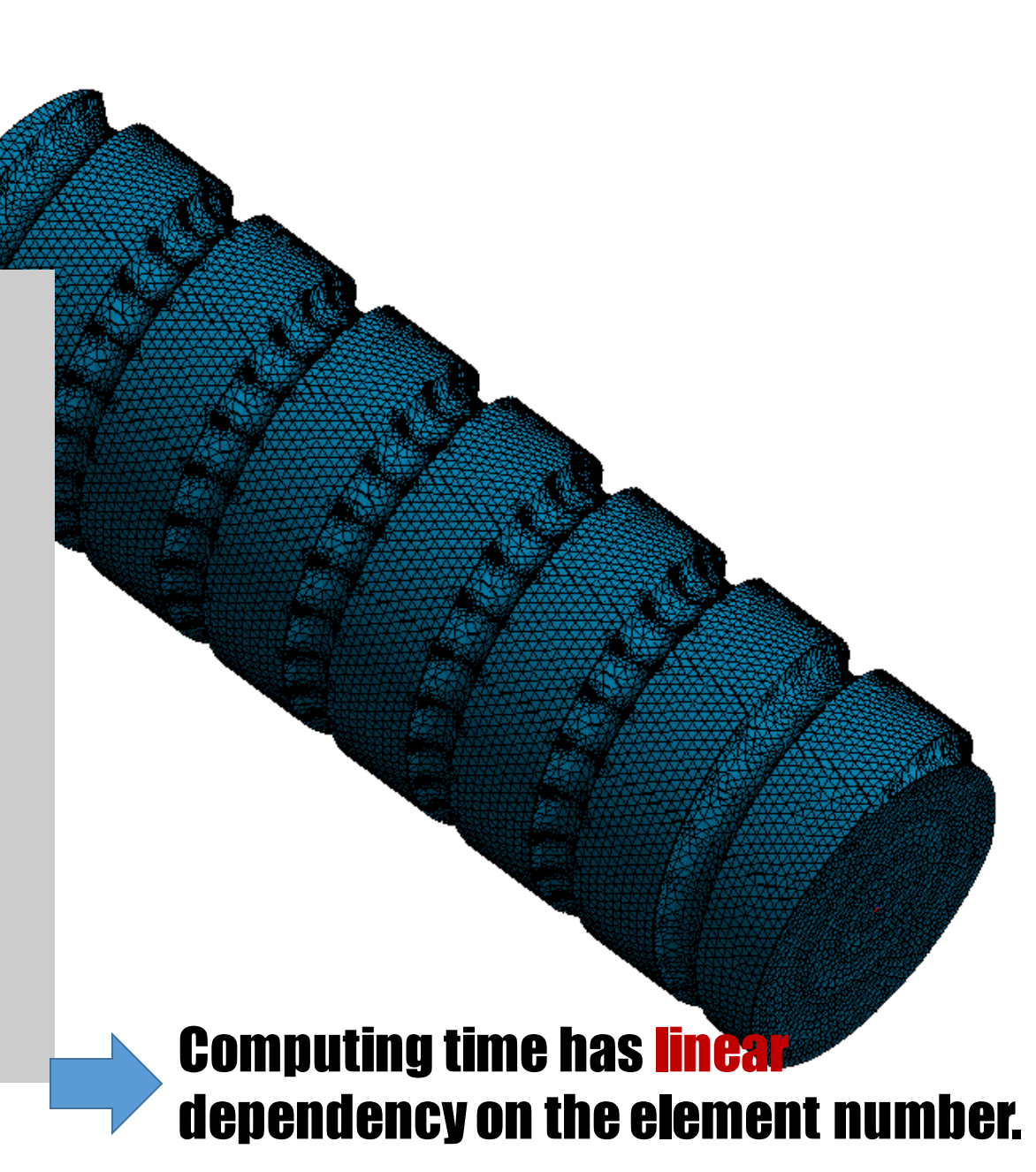

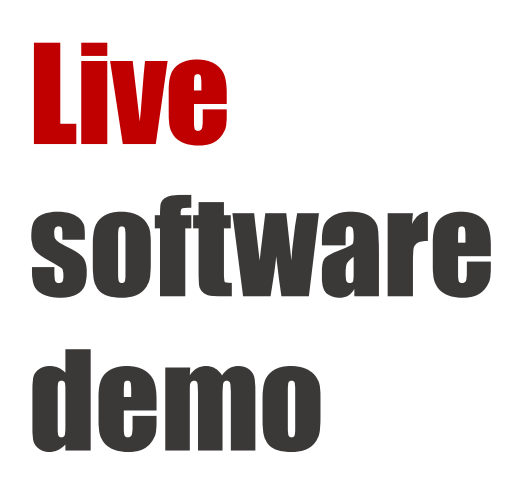

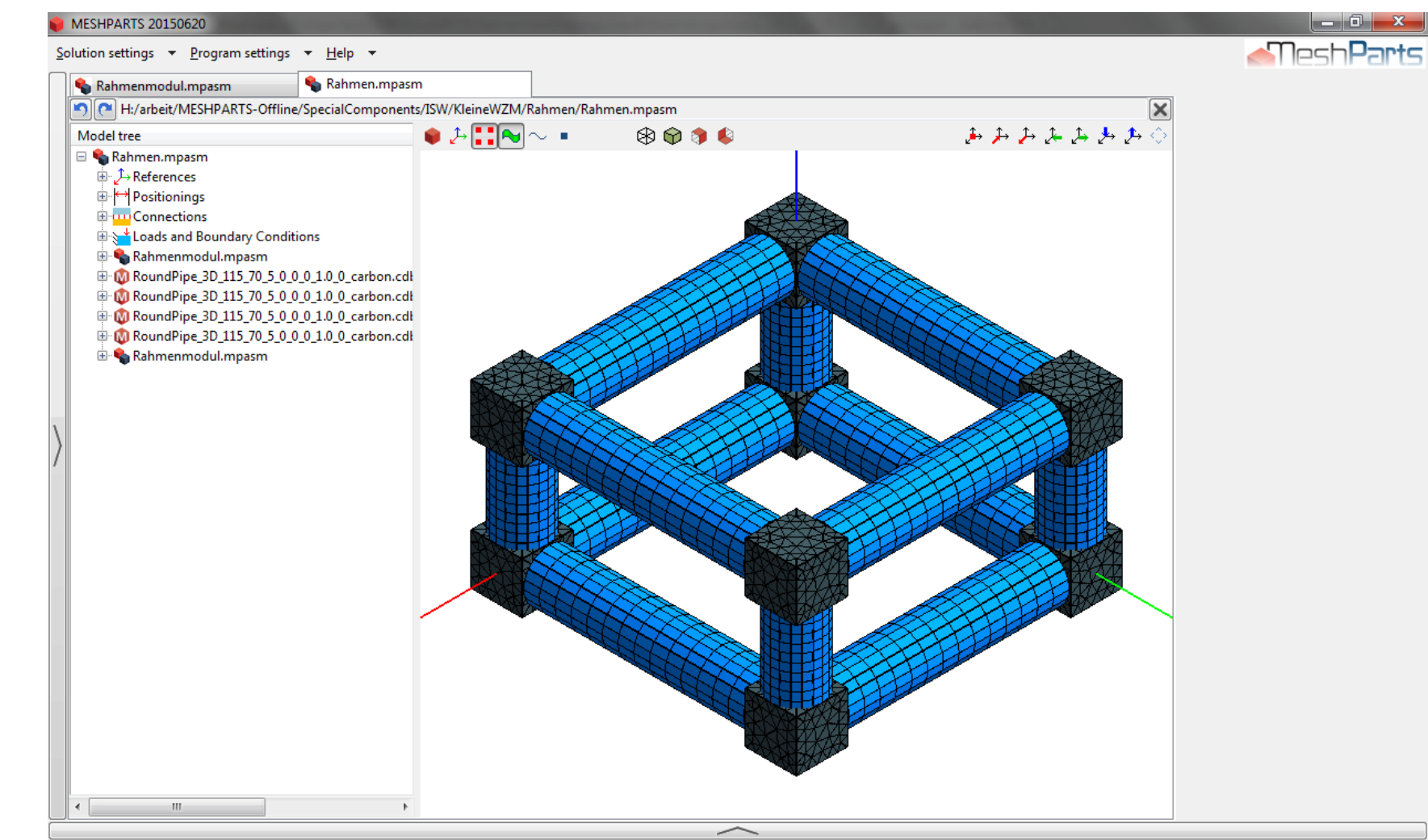

Hover with your mouse over an item to show help.

Split the surface into geometry features

Keywords: Mesh data structure, Mesh Traversal

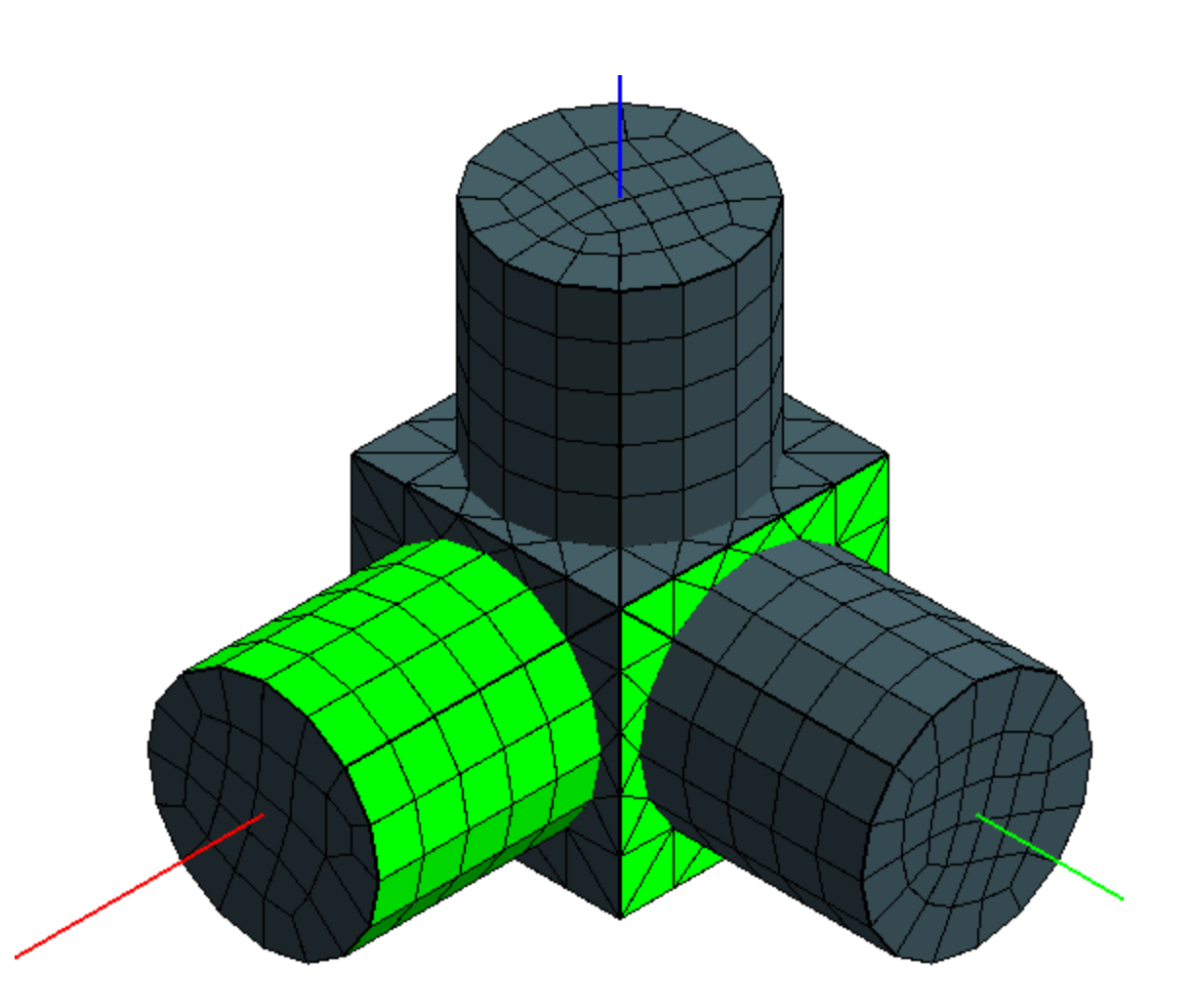

#### Mesh data structure as a Tcl dictionary:

```
dict set modeldata nodes {1 {5.25E-02 0 0 0 0 0} 2 {0.0E+00 
5.25E-02 0 0 0 0} 3 {...
dict set modeldata elems {1 {{98 101 174 170 340 334 310 309} 
1 0} 2 {{340 334 310 309 341 335 317 316} 1 0} 3 {....
dict set modeldata face2normal {1.1 {0.0 0.0 1.0} 34.1 {0.0 
0.0 1.0} 67.1 {...
dict set modeldata edge2faces {98.101 {1.1 58.1} 98.170 {1.1 
34.1} 170.174 {...
dict set modeldata face2edges {1.1 {98.101 98.170 170.174 
101.174} 34.1 {...
dict set modeldata node2faces {101 {1.1 4.1 37.1 58.1} 98 {1.1 
34.1 58.1 67.1} 170 {...
dict set modeldata surfaces {1 {1.1 4.1 34.1 58.1 7.1 37.1 
31.1 67.1 61.1 10.1 40.1 28.1 ...
```
# Thank you for your attention!

Alexandru Dadalau, EuroTcl 2015

[https://www.meshparts.de](https://www.meshparts.de/)

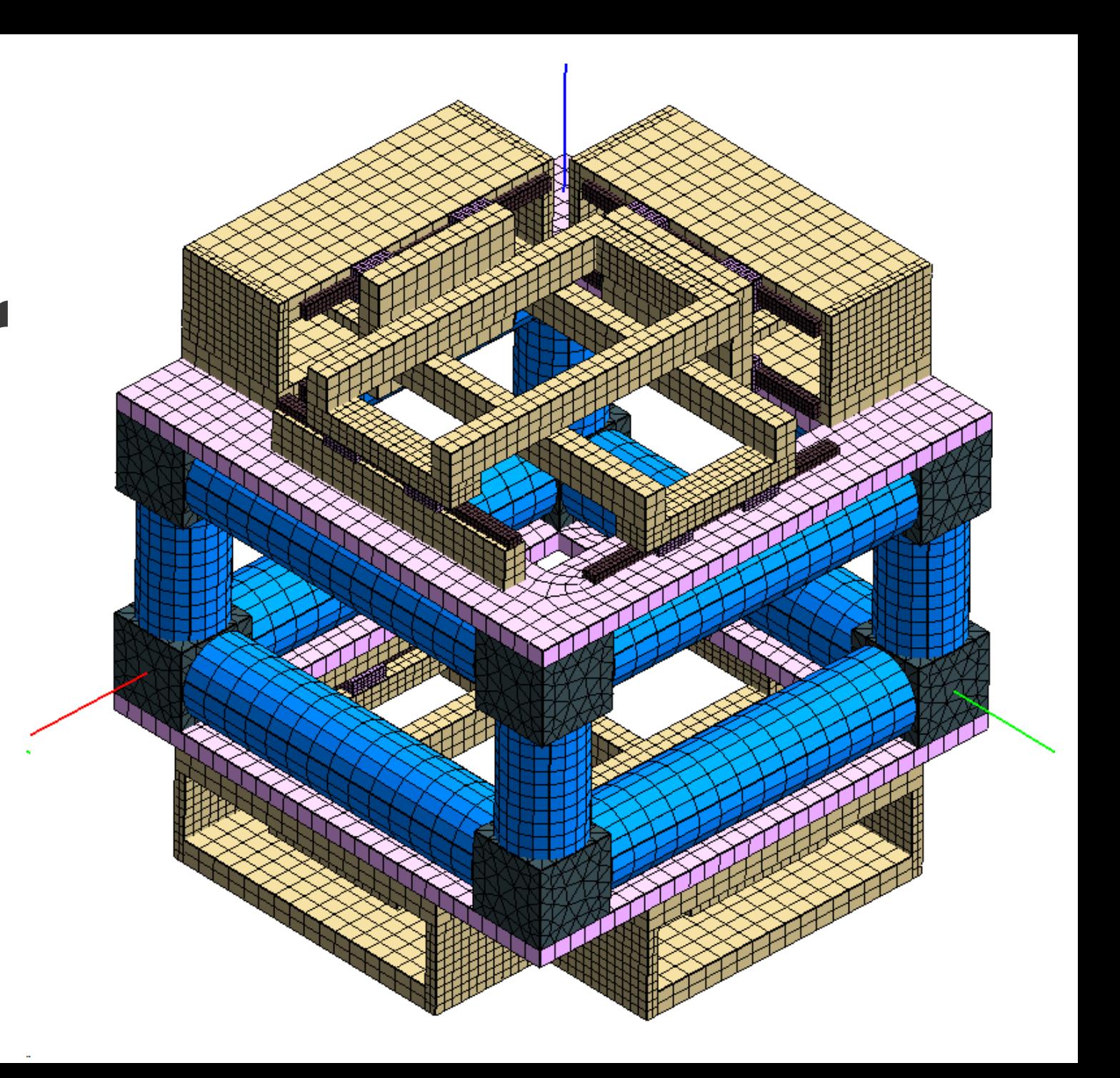